# Fewo Dauermieter

#### **Grundlagen**

TRISS Fewo ermöglicht die Verwaltung von "Dauermieten". Bei so genannten Dauermieten handelt es sich um spezielle Vereinbarungen welche mit Mietern getroffen werden. Insbesondere bezüglich Mietdauer und Mietpreis. Die Verwaltung von Fewo Dauermieten folgt einer modifizierten Logik und Grundlagen welche nachstehend erklärt werden.

**Beachten sie bitte:** 

- Bei Fewo Dauermieten handelt es sich *nicht* um Mietverhältnisse im Sinne OR 253 ff. (Mieten bis zu drei Monaten sind ausgenommen. Vgl. OR 253a)
- Dauermieten werden in einem gesonderten Modul verwaltet.
- TRISS Fewo ist kein Liegenschaftsverwaltungsprogramm, wenn gleich das Modul Fewo Dauermieten gewisse Funktionen aufweist, welche auch in einem handelsüblichen (z.B. Hausdata) Liegenschaftserwaltungsprogramm vorhanden sind.
- Diverse Fenster und Eingabefelder werden in TRISS Fewo dynamisch aufgebaut. Dies bedeutet, dass je nach Eingabe andere oder zusätzliche Felder zur Verfügung stehen. Entsprechend können sich die abgebildeten Masken von denjenigen auf Ihrem Bildschirm unterscheiden.

**So erfassen Sie ein Dauermietverhältnis** 

- **1** Erfassen Sie zum Dauermieter ein neues Standard-Dossier, in welches Sie in der Folge die Dauermiete eintragen möchten. Verwenden Sie den Abteilungscode "Dauermiete". Statistikcode und Reisecode können Sie nach eigenen Bedürfnissen einsetzen. Im Register Pax tragen Sie den Namen des Mieters ein.
- **2** Wechseln Sie zum Register Leistungen, FEWO und klicken Sie DAM

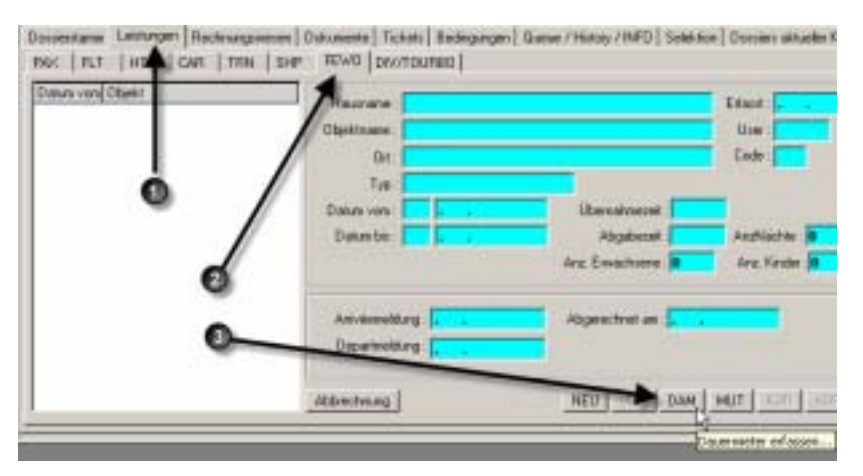

**3** Bewirtschaften Sie das nun erscheinende Fenster "Dauermieter erfassen" indem

Sie: <sup>O</sup> Das gewünschte Objekt bestimmen, <sup>O</sup> die Verfügbarkeit <sup>O</sup> prüfen, gegebenenfalls die Periode verlängern und @ anschliessend das Objekt in den Vertrag übernehmen.

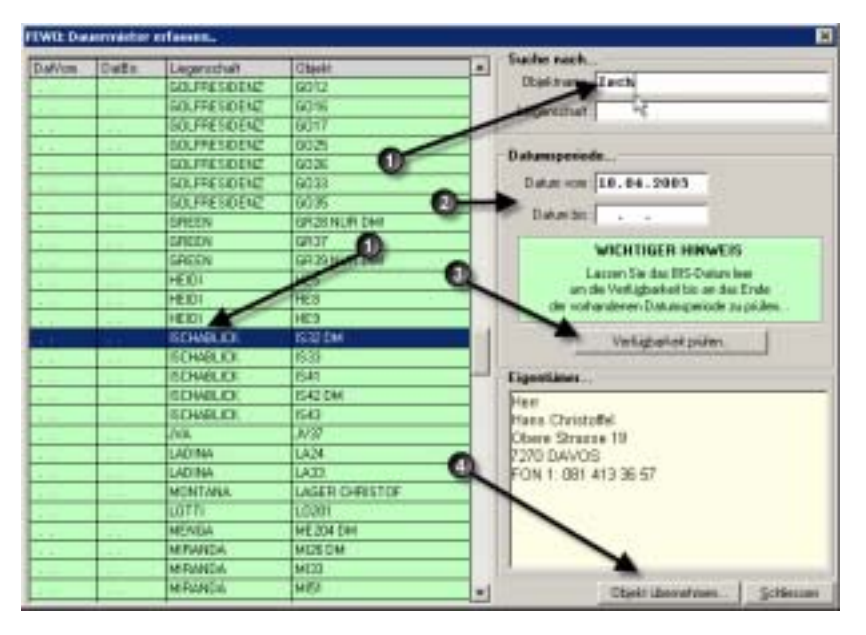

4 Füllen Sie die Felder im Fenster "Dauermieter erfassen / bearbeiten" entsprechend den Vertragsvereinbarungen sorgfältig aus. <sup>O</sup> Bestimmen Sie den Vertragstyp. Sie können wählen zwischen Vertrag und Option. Ein offener Vertrag bedeutet, der Vertrag läuft "bis auf weiteres", während einem befristeten Vertrag oder einer Option immer ein vorgesehenes <sup>2</sup> Auszugsdatum zu Grunde liegt.  $\bullet$  Der Mietzins muss durch 30 teilbar sein.  $\bullet$  Kontrollieren und speichern Sie die Eingabe.

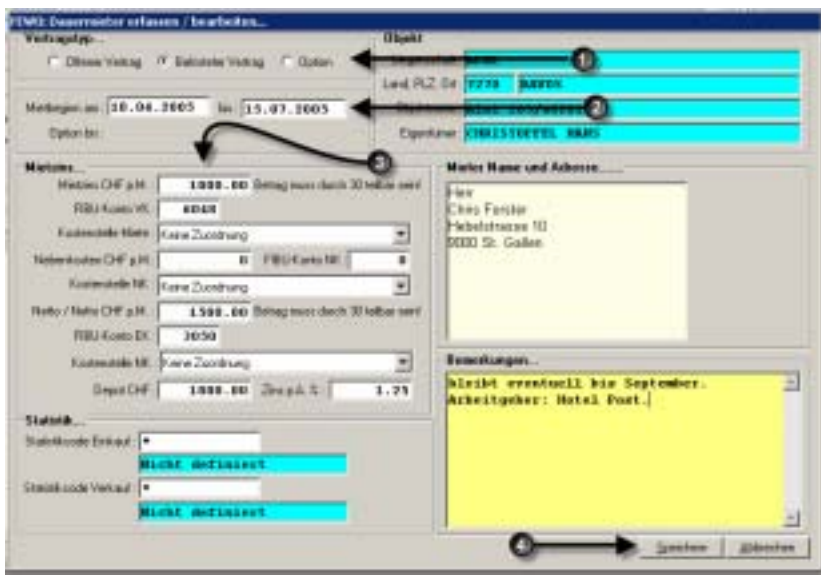

- **5** Verwalten Sie nach Bedarf ein zu leistendes Depot gemäss dem Abschnitt "So verwalten Sie die geleisteten Mietzinsdepots".
- **6** Ist der Vertrag in seiner Grundstruktur einmal erfasst, erfolgen die weiteren Verwaltungsaufgaben und Mutationen über den Menupunkt FEWO-Dauermieterverwaltung.

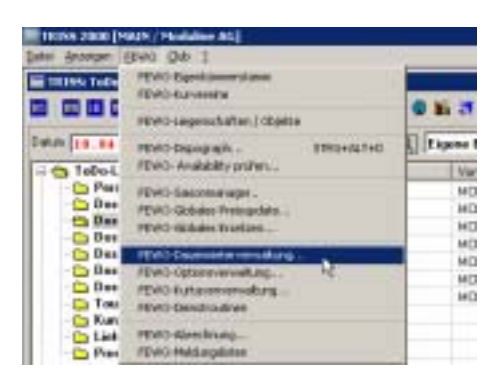

**So führen Sie den monatlichen Rechnungslauf durch** 

Gegen Ende jedes Monats aktualisieren Sie den Stand Ihrer Dauermietverträge. TRISS Fewo stellt Ihnen dazu zwei Routinen zur Verfügung. Sie können entweder den Rechnungslauf für alle vorhandenen Objekte ausführen, oder den Rechnungslauf auf dem selektierten Vertrag ausführen.

In der Regel werden Sie die Funktion "Rechnungslauf alle" ausführen und die Funktion "Rechnungslauf selektiert" nur benutzen wenn Sie einen neuen Vertrag erstellt haben oder einen Mieterauszug verarbeiten müssen.

• lässt Sie als erstes wählen, welchen Monat in welchem Jahr Sie fakturieren möchten. Wenn Sie anschliessend die Funktion "Rechnungsdaten einlesen.." auslösen, so wird Ihnen im Resultatefenster angezeigt, welche Verträge in der Folge fakturiert werden. Kontrollieren Sie, ob Sie wirklich alle hier erscheinenden Verträge fakturieren möchten. Falls Stellen Sie fest, dass der Vorschlag Verträge enthält, welche nicht mehr in den Rechnungslauf gehören, so müssen Sie den Lauf abbrechen und die entsprechenden Verträge korrigieren. Stimmen die Angaben im Resultatefenster, klicken Sie auf "Rechnungslauf ausführen". TRISS Fewo erstellt dann in jedem betroffenen Dossier eine entsprechende Rechnungszeile und debitorisiert diese. Anschliessend können Sie bei Bedarf einen Sammelbeleg drucken. Wir empfehlen Ihnen, die Sammelbelege zu drucken und zu archivieren, obwohl die die Funktionalität von TRISS Fewo nicht beeinflusst.

**Entert Funktion "Rechnungslauf selektiert...**<br> **Entspricht der Funktion "Rechnungslauf alle..", wobei aber nur derjenige** Vertrag fakturiert wird, auf dem sich Ihr blauer Auswahlbalken befindet.

## *Wichtig:*

*TRISS Fewo erkennt keine "Datumslöcher". Das heisst, wenn Sie zum Beispiel den Januar fakturiert haben und anschliessend den März fakturieren ist dies möglich (und muss möglich sein). Hingegen erkennt TRISS Fewo falls in einem Vertrag ein Monat bereits fakturiert ist und behandelt ihn in der Fakturierungsroutine entsprechend korrekt.* 

#### *Tipp:*

*Erstellen Sie sich im Outlook eine Regel, welche Sie monatlich auf die Pendenz aufmerksam macht. Alternativ können Sie eine in TRISS eine Queue setzen.* 

**So verwalten Sie die geleisteten Mietzinsdepots**

Depotleistungen werden nur informativ verwaltet. Sie können jedoch das Depot halbautomatisch verwalten, indem Sie wie folgt vorgehen: Stellen Sie sicher, dass in Ihrer Buchhaltung ein FIBU Passiv Konto für Mietzinsdepots (z.B. 2095) existiert.

Erfassen Sie im Dossier eine Rechnungszeile "Mietzinsdepot" (RFI/SFI) und kontieren Sie diese auf das Konto Mietzinsdepot und verwenden Sie einen Statistikcode, der diese Zeile als Mietzinsdepot identifiziert. Debitorisieren Sie diese Rechnungszeile

- **2** Nehmen Sie die Zahlung wie gewohnt entgegen, bar oder über Einzahlungsschein.
- **3** Bei Auszug rechnen Sie wie folgt ab: Erfassen Sie eine Minus-Rechnungszeile "Rückzahlung Mietzinsdepot" (RFI/SFI) über den Depotbetrag. Kontieren Sie diese Zeile auch auf das Konto Mietzinsdepot und verwenden Sie den gleichen Statistikcode wie unter Punkt 2. Falls Sie dem Mieter einen Schaden in Rechnung stellen, erfassen Sie eine entsprechende Rechnungszeile. Die Kontierung dieser Zeile hängt vom Verwendungszeck ab.
- **4** Der Dossiersaldo sollte nun dem Betrag entsprechen, den der ausziehende Mieter von Ihnen noch zu gute hat. Erfassen Sie diese Rückzahlung wie gewohnt im Dossier als Minusbetrag im Register Rechnungswesen/Zahlungen.
- **5** a) Falls Sie die Depotzahlung zum Saldieren der letzten Miete verwenden, kontieren sie diese Zahlung im Dossier im Register Rechnungswesen/Zahlungen auf das Konto Mietzinsdepot.

Werden die Depots nach diesen Vorgaben verwaltet, so kann bei Bedarf eine detaillierte Dossierliste erstellt werden, auf welcher ersichtlich ist, welche Beträge noch auf dem Mietzinsdepot Konto liegen.

**So mutieren Sie einen bestehenden Vertrag** 

Wählen Sie je nach Situation "VER-Vertrag" oder "END-Vertrag" und ändern Sie das "Datum bis" entsprechnend

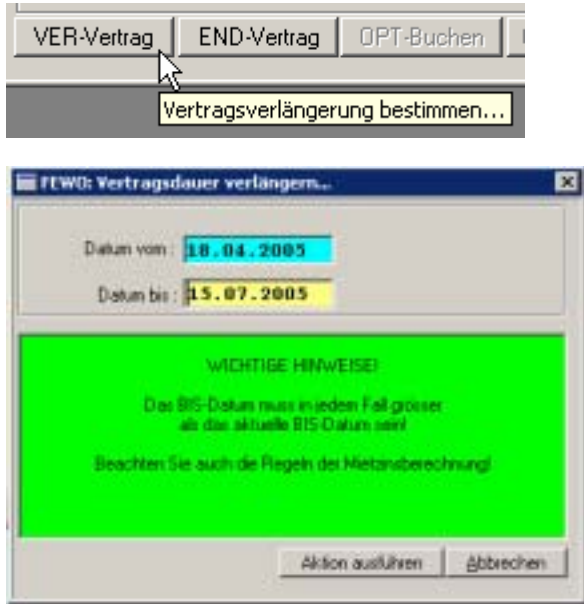

Beachten Sie bitte: Sie können nur das "Datum bis" verändern. Wenn Sie die Aktion ausführen, überprüft TRISS Fewo die relevanten Daten und erstellt die notwendigen Einträge. Allfällige Rechnungstellungen und Vereinnahmungen müssen gesondert im Dossier abgearbeitet werden.

#### **Sonderfall:**

Ausgangslage: Monat Juni bereits fakturiert, Mieter möchte jedoch Mitte Juni in eine andere Wohnung umziehen.

Gehen Sie wie folgt vor:

- Klicken Sie in der Dauermierterverwaltung auf die Monatsbelastung des Junis und löschen Sie diese mit der Funktion "Rechnungszeile löschen".
- Beenden Sie den Vertrag mit der Funktion "END-Vertrag" auf das gewünschte Datum im Juni.
- Fakturieren Sie den Juni dieses Mieters mit der Funktion "Rechnungslauf

selektiert". TRISS erstellt nun eine auf die exakte Mietdauer berechnete Rechnungszeile.

**So mutieren Sie eine Option** 

Wählen Sie je nach Situation "OPT-Buchen" oder "OPT-Löschen" und beantworten Sie die Aufforderung im erscheinenden Bestätigungsfenster.

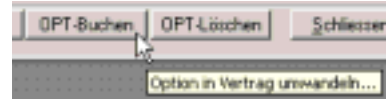

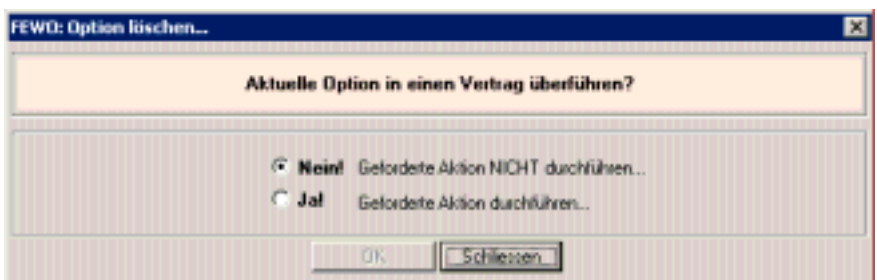

**So löschen Sie einen unfakturierten Vertrag** 

- **1** Wählen Sie den zu löschenden Vertrag und Notieren Sie sich die dazugehörige Dossiernummer.
- **2** Stellen Sie sicher, dass keine Mietperioden fakturiert wurden. Wenn nötig, löschen Sie die Rechnungszeilen mit der Funktion "Rechnungszeile löschen"
- Vertrag löschen **3** Wählen Sie
- **4** Kontrollieren Sie in der Dossierverwaltung das Dossier auf unerwünschte Überbleibsel. Annullieren Sie gegebenenfalls auch das Dossier.

#### *Achtung!*

*Die Tatsache, dass Sie einen Vertrag löschen muss nicht zwingend bedeuten, dass gleich auch das Dossier gelöscht werden muss.* 

**Was Sie sonst noch über das Modul Dauermieten wissen sollten**

# • Preisberechnung

TRISS Fewo rechnet grundsätzlich mit Tagespreisen. Im Falle von Dauermieten werden Anfangs- und Auszugsmonat bankerisch (Monat = 30 Tage) tagesgenau gerechnet, sofern es sich beim Einzugstag nicht um den ersten und beim Auszugstag nicht um den letzten Tag es jeweiligen Monats handelt. Möchten sie also sicherstellen, dass eine ganze Monatsmiete berechnet wird, so ist der Vertrag entsprechend auszufüllen.

### **Beispiel 1:**

Wohnung belegt vom 7. Mai bis zum 29. Juli. Sie möchten, dass sowohl Mai voll wie auch Juli voll berechnet werden. Geben Sie als Mietdauer ein: 1. Mai bis 31. Juli.

# **Beispiel 2:**

Wohnung belegt vom 7. Mai bis zum 29. Juli. Sie möchten, dass der Mai erst ab dem 7. bezahlt werden muss, der Juli aber vollständig verrechnet wird. Geben Sie als Mietdauer ein: 7. Mai bis 31. Juli.

### **Beispiel 3:**

Wohnung belegt vom 7. Mai bis zum 6. Juli. Sie möchten, dass der Mai erst ab dem 7. und der Juli bis zum 7. bezahlt werden muss, also genau 2 Monate verrechnet werden. Geben Sie als Mietdauer ein: 7. Mai bis 6. Juli. Bitte beachten Sie, dass in diesem Beispiel 3 Monatsperioden tangiert werden.

Der Juni wird in allen Beispielen voll berechnet. Die Blockierung der Verfügbarkeit ist identisch mit den Daten, welche Sie in der Mietdauer erfassen.

- Dauermieten können nur ab Dossier erfasst werden.
- $\overline{\text{Ein Dossier kann entweder Dauermiete(n) oder "normale" Vermietung(en)}$ enthalten. Die beiden Typen können im gleichen Dossier nicht vermischt werden.
- Im Fenster Dauermieterverwaltung sehen Sie:

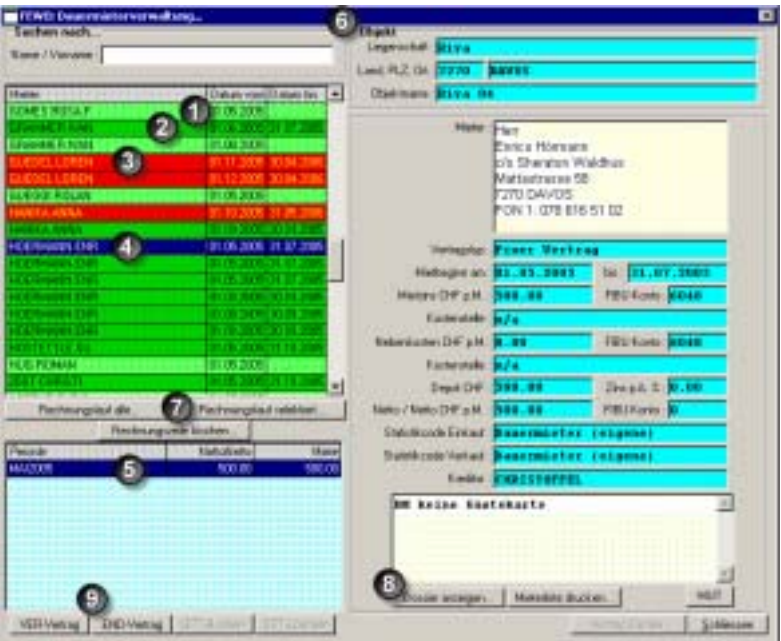

- $\bullet$  Hellgrüne Positionen: gegen hinten "Offene Verträge"
- <sup>2</sup> Dunkelgrüne Positionen: Befristete "Fixe Verträge"
- $\bullet$  Rote Positionen: "Optionen" (sind immer befristet)
- $\bullet$  **Blaue Position: Selektierter Vertrag**
- **6** Monatsbelastungen des selektierten Vertrags
- & Details des selektierten Vertrags

' Schalter zum Auslösen der Rechnungslauf Funktionen und zum Löschen von irrtümlich fakturierten Positionen.

( Schalter zum Bewirtschaften der selektierten Position und zum Drucken einer Mieterliste.

) Schalter zum Bewirtschaften der Vertragsdauer und Optionen

• Aus der Dauermieterverwaltung heraus können Sie Mieterlisten drucken. Die Optionen sind selbsterklärend.

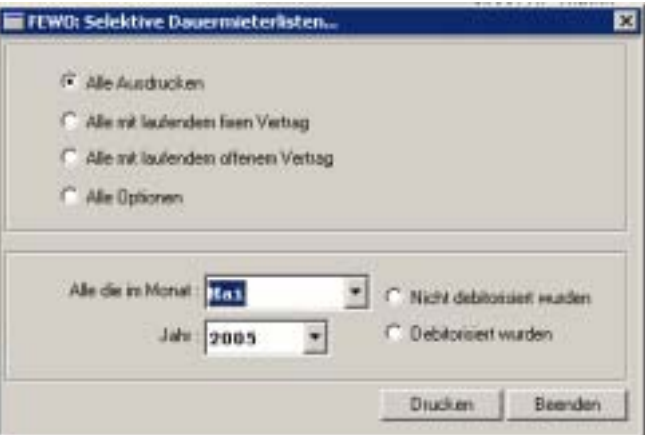

In diesem Fenster kann jeweils nur eine Option aktiviert werden.

- Die Mietverträge jedoch müssen über ein spezielles Formular in der Dossierverwaltung erstellt werden.
- Wenn TRISS Fewo bei der Prüfung der Verfügbarkeit auf Diskrepanzen stösst, können Sie wählen, ob die Verfügbarkeit automatisch bis zum gewünschten Datum verlängert werden soll.

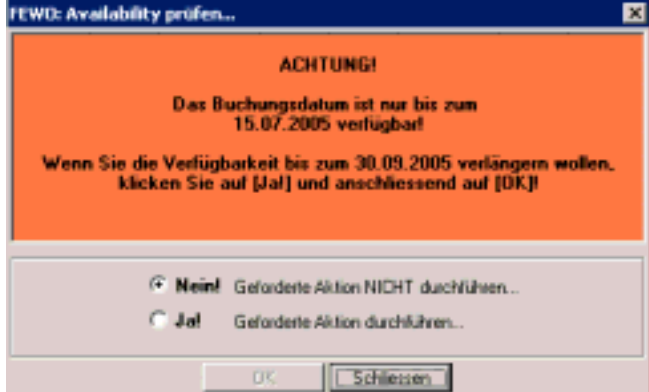

• Ansteuern des Moduls

Die Dauermieter Verwaltungsfunktionalität erhalten Sie, wenn Sie das Modul vom Hauptmenu aus starten.

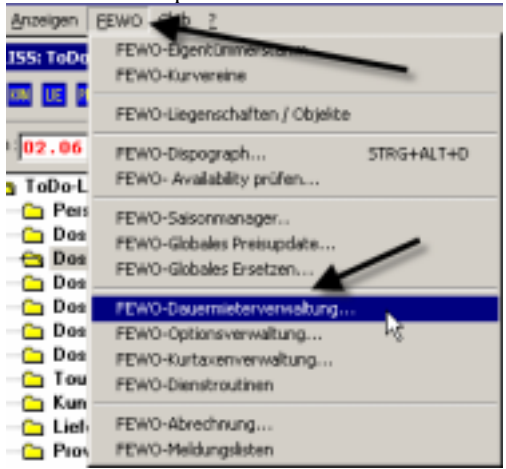

Erfasst werden Dauermieten aus der Dossierverwaltung heraus.

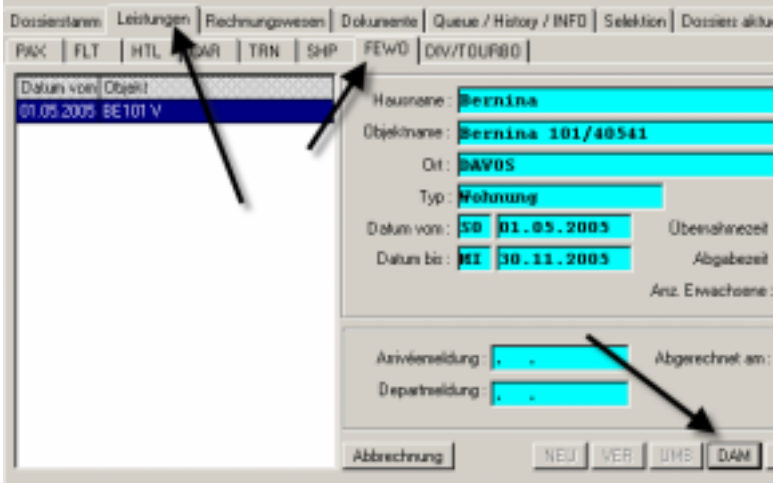

• Migrationsarbeiten:

Einige Daten aus TRISS 9 Fewo konnten ins neue Programm übernommen werden. Es ist jedoch unerlässlich, dass alle aktiven (zur Zeit in Miete) und künftigen Dauermieteverhältnisse zuverlässig nachbearbeitet werden. Folgende Arbeiten sind auszuführen:

- Ursprüngliche Buchung löschen
- Buchung im gleichen Dossier über die Funktion DAM neu erstellen
- Vertragsdetails erfassen
- Alte Rechnungszeilen löschen
- Neue Rechnungszeilen erstellen und überprüfen
- Depot eintragen und debitorisieren
- Allfällig bereits geleistete Zahlungen überprüfen und bereinigen
- Spezialfälle: Bereits debitorisiert Dossiers speziell behandeln. (Rücksprache mit Moduline)